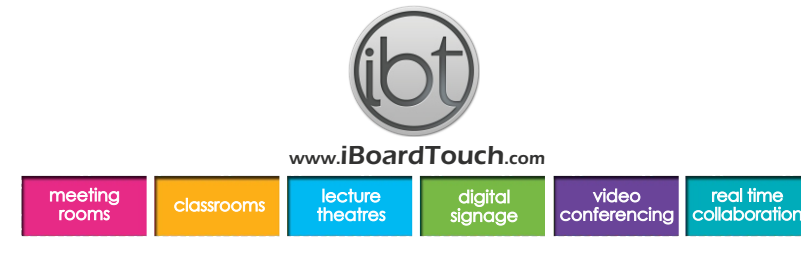

## HOW TO RAISE A SUPPORT TICKET

These instructions are available to download from the support page on the website

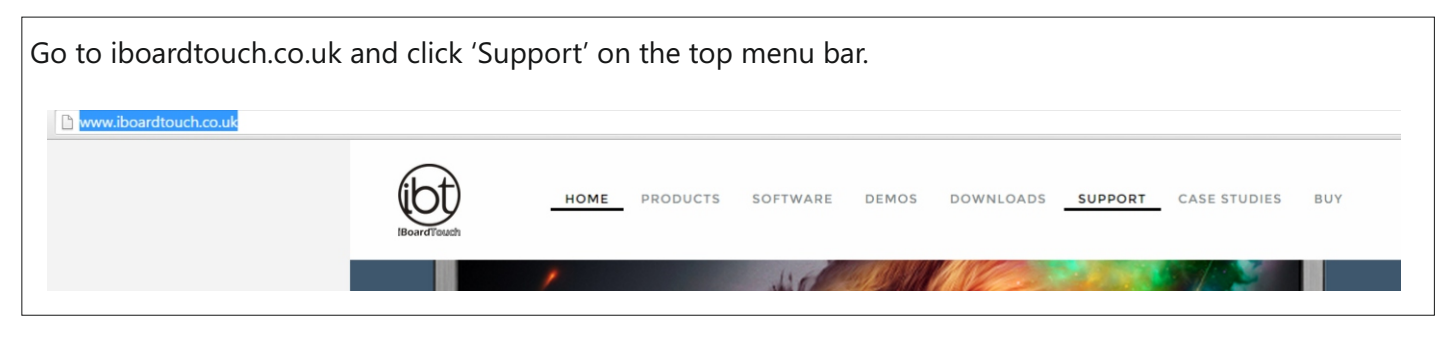

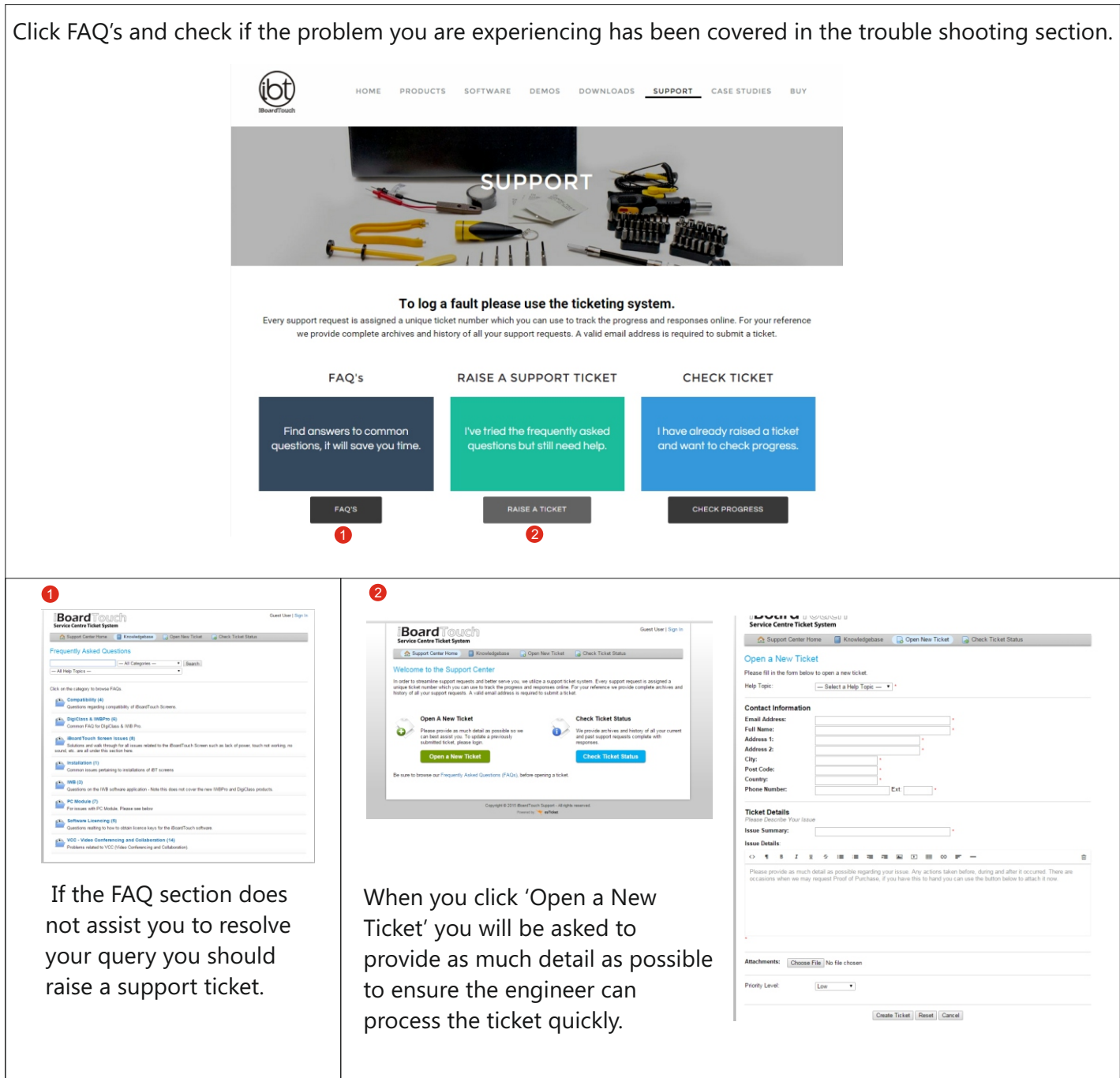

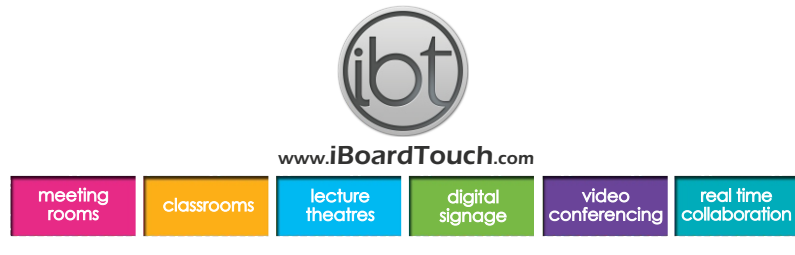

## HOW TO RAISE A SUPPORT TICKET

\*\*You are advised to enter the **serial number** of the product into the relevant field as failure to provide this information can delay a response.

You also have the option to add video recordings (of the fault).

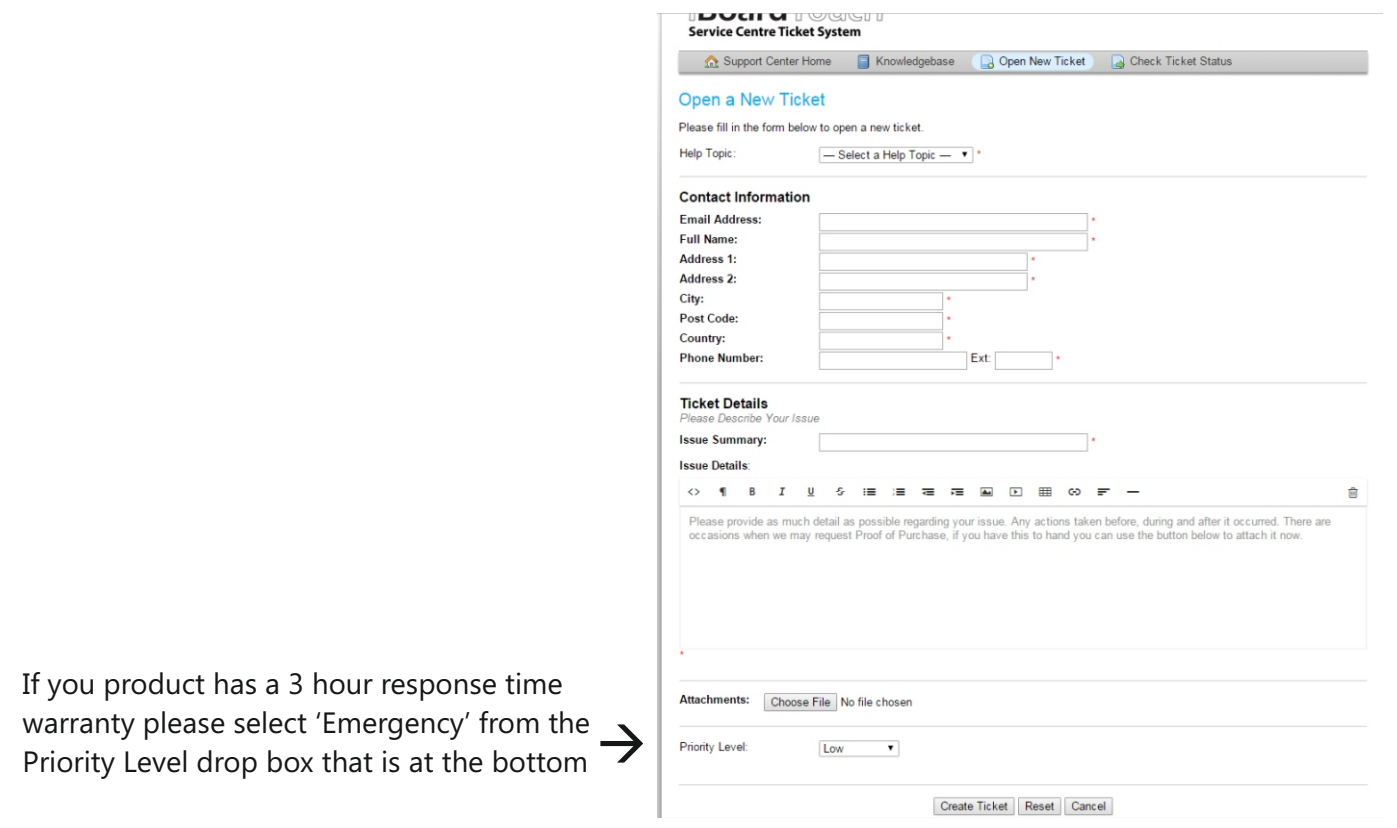

Once you have clicked 'Create Ticket' you will receive confirmation that a ticket has been created via the email address you provided, this will contain your ticket number (in the header of the email). Please do not respond to the confirmation email as this is a noreply email address.

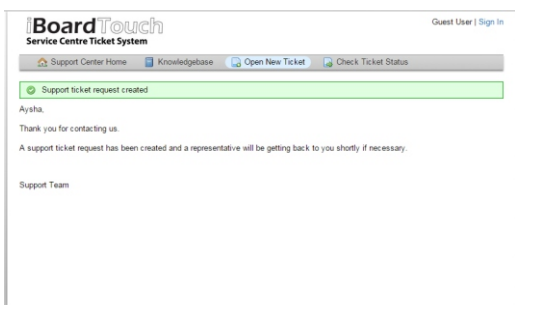

An engineer will contact you either by telephone and/or update the ticket (depending on the fault and level of warranty cover). They may suggest some trouble shooting first by updating the ticket with instructions that they will then talk you through.

An engineer will usually contact you by telephone to arrange a time for an onsite visit; please ensure you enter a valid contact number. You can check the progress of your ticket by visiting iboardtouch.co.uk/support and clicking 'Check Progress'.

**Please use the ticketing system to ensure that response times are met.**